Les nouveautés de la version v4 La solution des commerces connectés

## Sur vos écrans dès **le 2 août 2023**

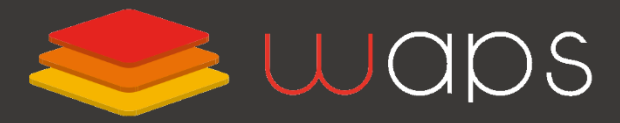

Solutions pour le commerce connecté

0811690705

Service 0,05 € / appel<br>+ prix appel

# Sommaire

**Nouveautés de la version 4**

reta

1. Refonte de la gestion des commandes Mouveau Une nouvelle interface dédiée à chaque type d'action

2. Gestion des préparations **Nouveau** Nouvelle interface de préparation avec le suivi de production

3.Dématérialisation du ticket de caisse NouveauN'imprimez plus les tickets de caisse sauf si le client le demande

4. Bon de remise, bon de livraison Mouveau Un bon pour le caissier ou le livreur

5. Gestion commerciale **Mouveau** 5a : Affichage sur les devis et factures du contact et du nom de l'entreprise 5b : Télécharger un groupe de factures pour un client

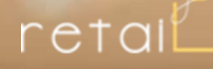

Nouveau

### 1. Refonte de la gestion des commandes Une nouvelle interface dédiée à chaque type d'action

### Gestion des commandes : nouvelle interface dédiée

Nouveau

Découvrez la nouvelle interface de gestion des commandes pour gérer et traiter les commandes. Les actions à mener sont immédiatement visibles et accessible en un clic.

Menu détaillé par type et action

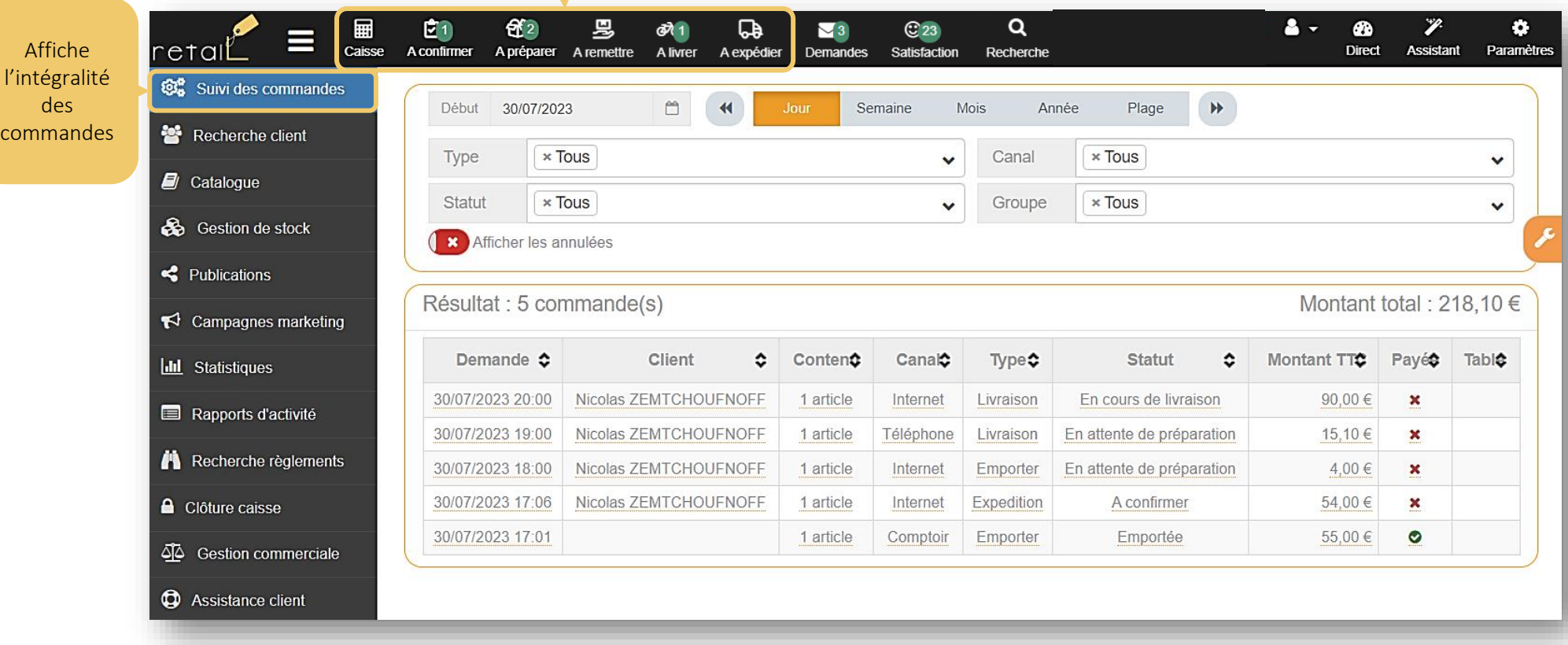

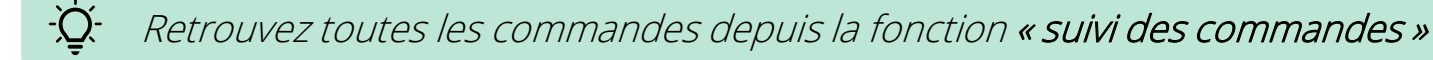

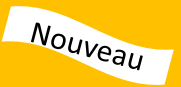

Le menu affiche dorénavant tous les boutons d'action. Les boutons s'affiches suivant le paramétrage de votre établissement. *Exemple : le bouton « A expédier » sera visible si vous faites de l'expédition*.

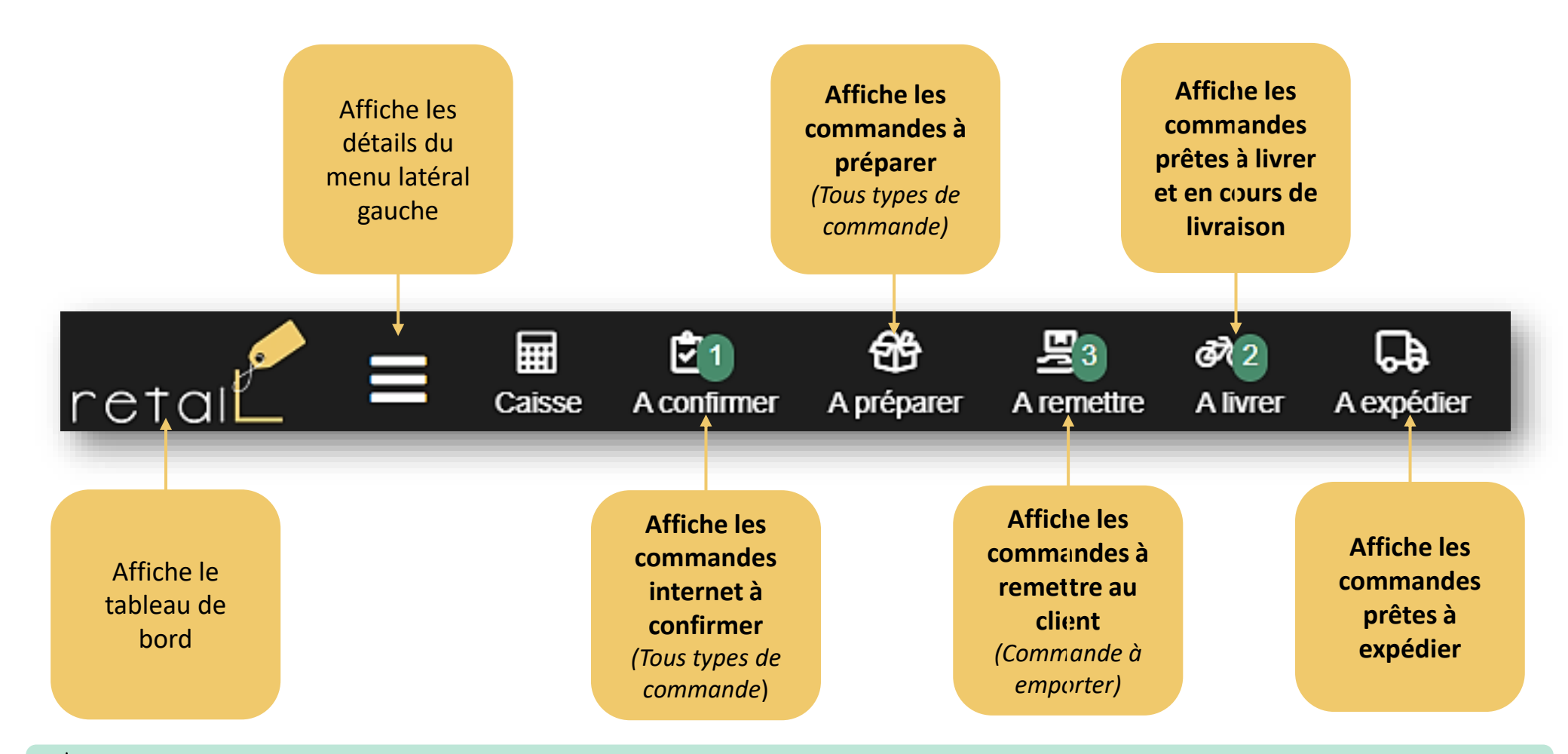

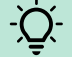

Les actions à mener sont immédiatement visibles et accessible en un clic

### Gestion des commandes : à confirmer

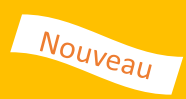

#### Affiche les commandes internet « à confirmer ».

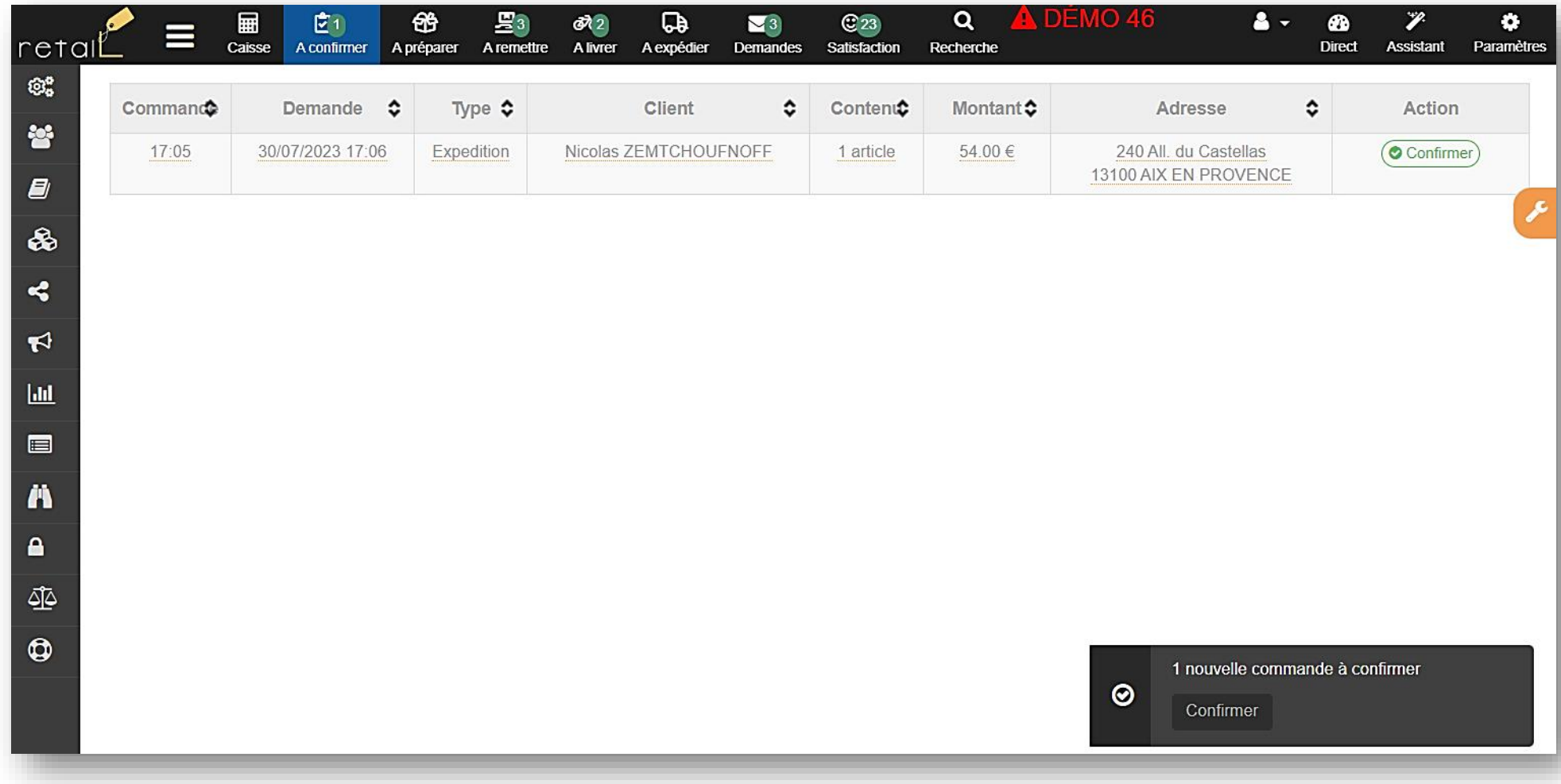

<u>-Q-</u>

Ce menu apparaît lorsque la confirmation des commandes internet est manuelle.

### Gestion des commandes : à préparer

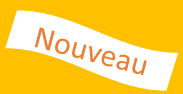

#### Affiche les commandes « à préparer ».

Plusieurs méthodes vous permettent d'indiquer qu'une commande est prête :

- Depuis la page commande « à préparer » avec le bouton « préparer »
- Depuis le page suivi de production « à préparer » dédiée aux préparateurs, avec l'icône (
- En scannant le code barre présent sur le bon de préparation. *Note : Il est nécessaire d'être sur la page « à préparer »*

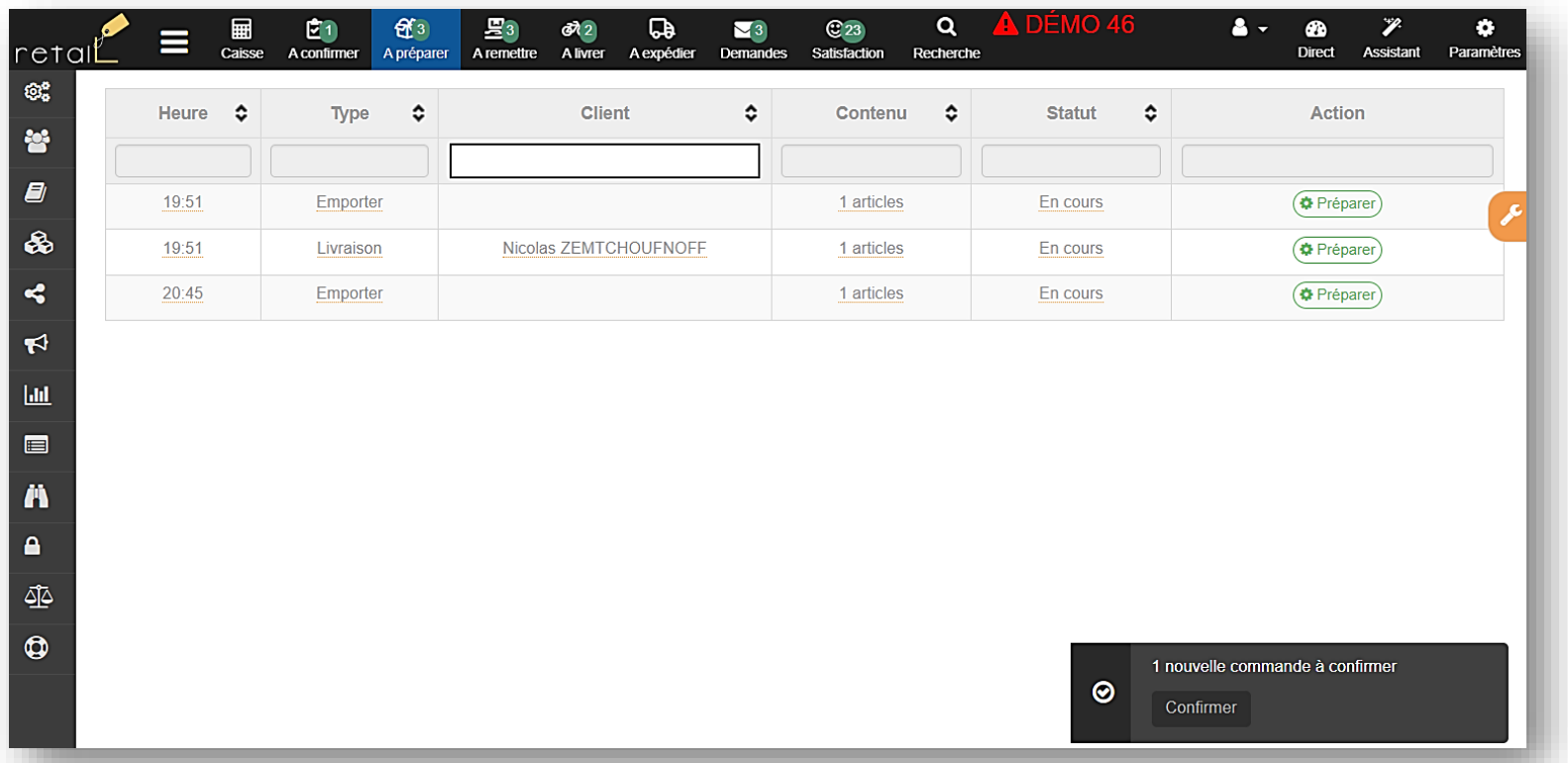

Si l'option de notification serveur est actif, l'action « préparer » permet de notifier le serveur que des plats sont à servir

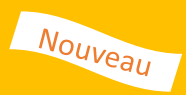

Nous avons développé une nouvelle fonction qui permet d'avoir un pilotage digital et moderne. Cet outil est disponible pour les utilisateurs dont le profil est de type « cuisine » et permet de visualiser les commandes depuis un écran (en supprimant totalement l'impression de bon de préparation). Elle permet aussi d'indiquer en 1 clic ce qui est préparé. Cette fonction est adaptée à votre organisation, qu'elle soit mono ou multipostes de préparation, et avec une production organisée par commande ou par produit.

*Remarque : les autres utilisateurs (profil de type : gérant, manager, préparateur, caissier) accèdent à l'affichage classique des commandes à préparer.*

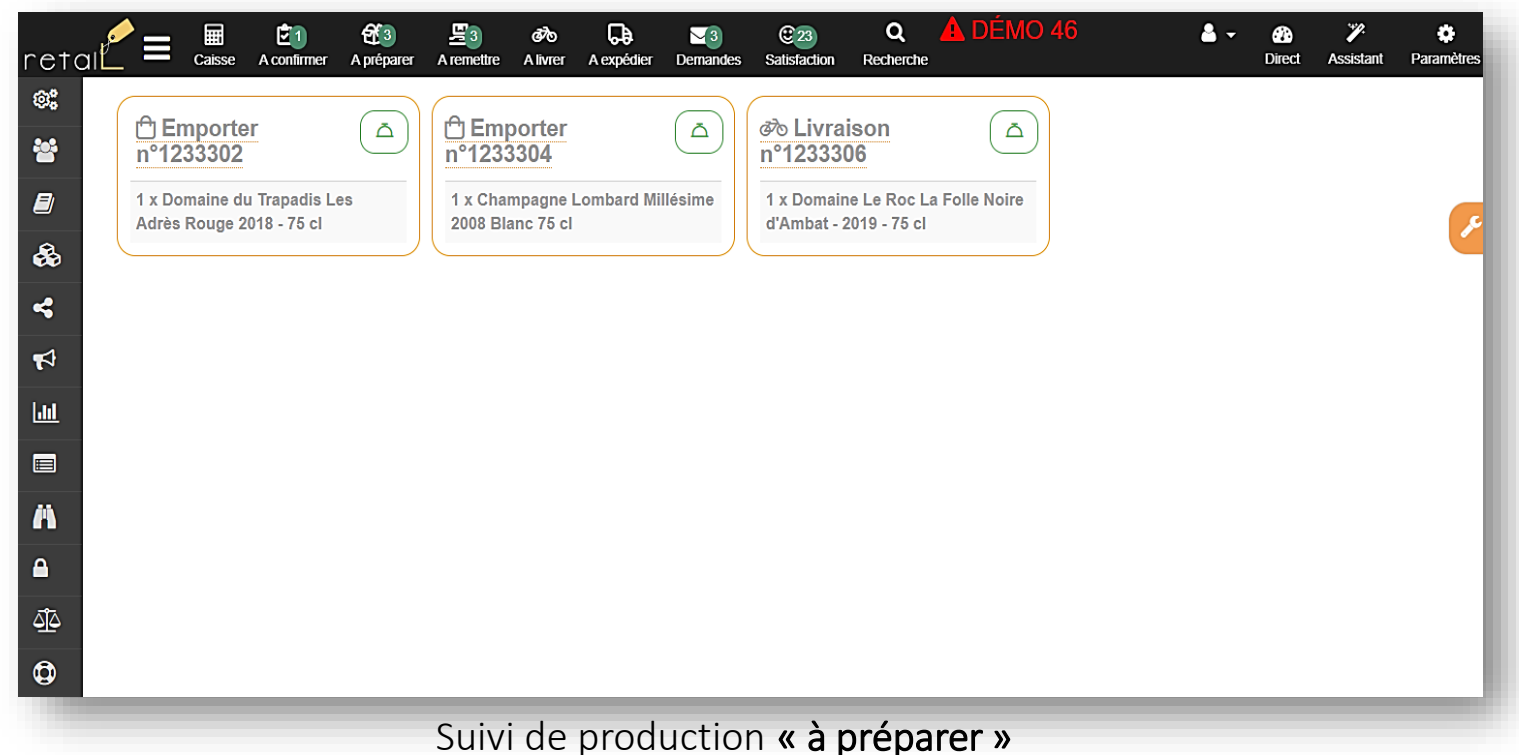

Un profil utilisateur « Cuisine » est nécessaire pour utiliser cette fonction

### Gestion des commandes : à remettre

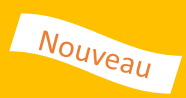

Affiche les commandes à emporter prêtes « à remettre » au client.

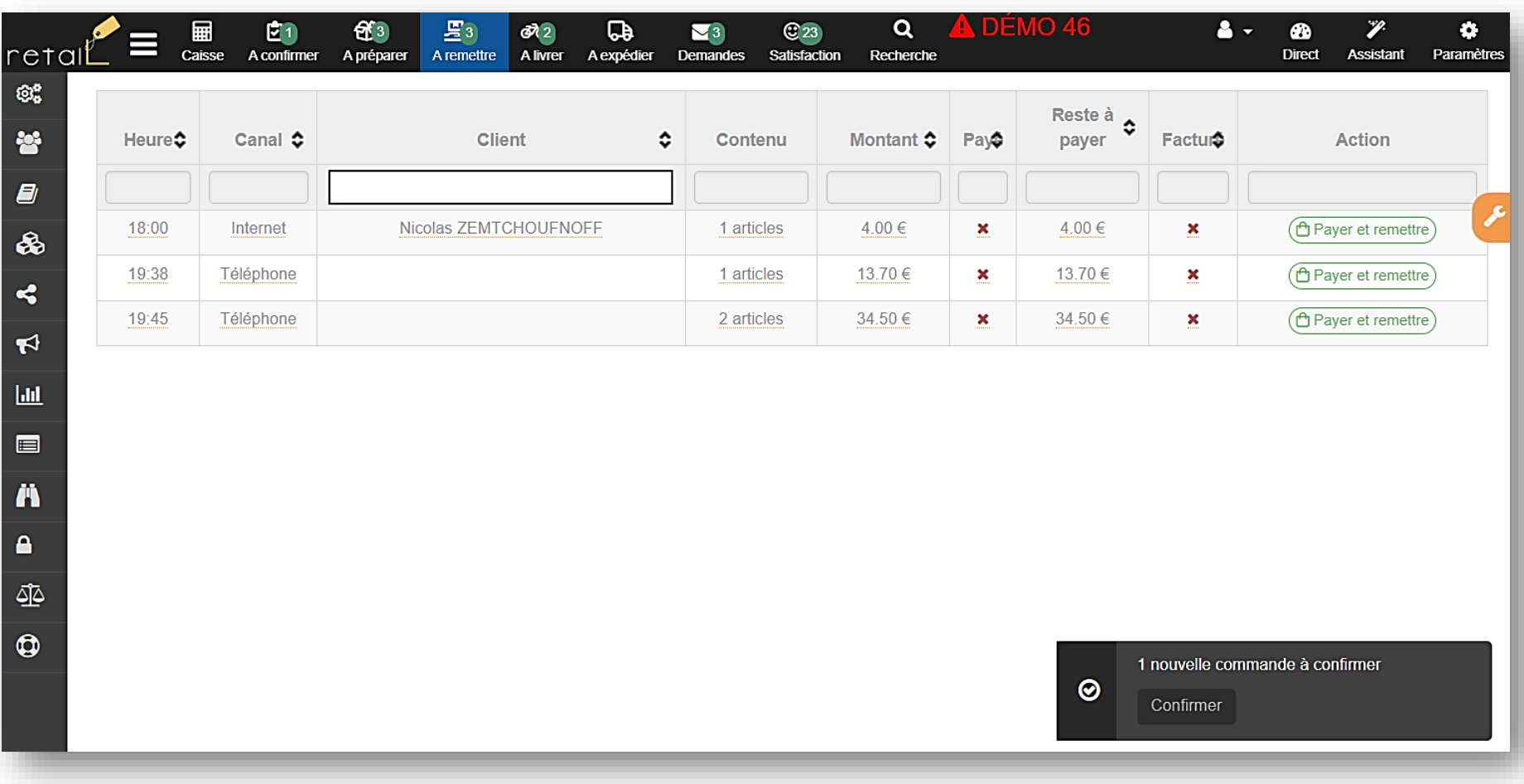

Ce menu apparaît lorsque vous autorisez les commandes à emporter.

### Gestion des commandes : à livrer

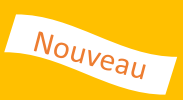

Affiche les commandes prêtes qui sont « à livrer » et/ou en cours de livraison.

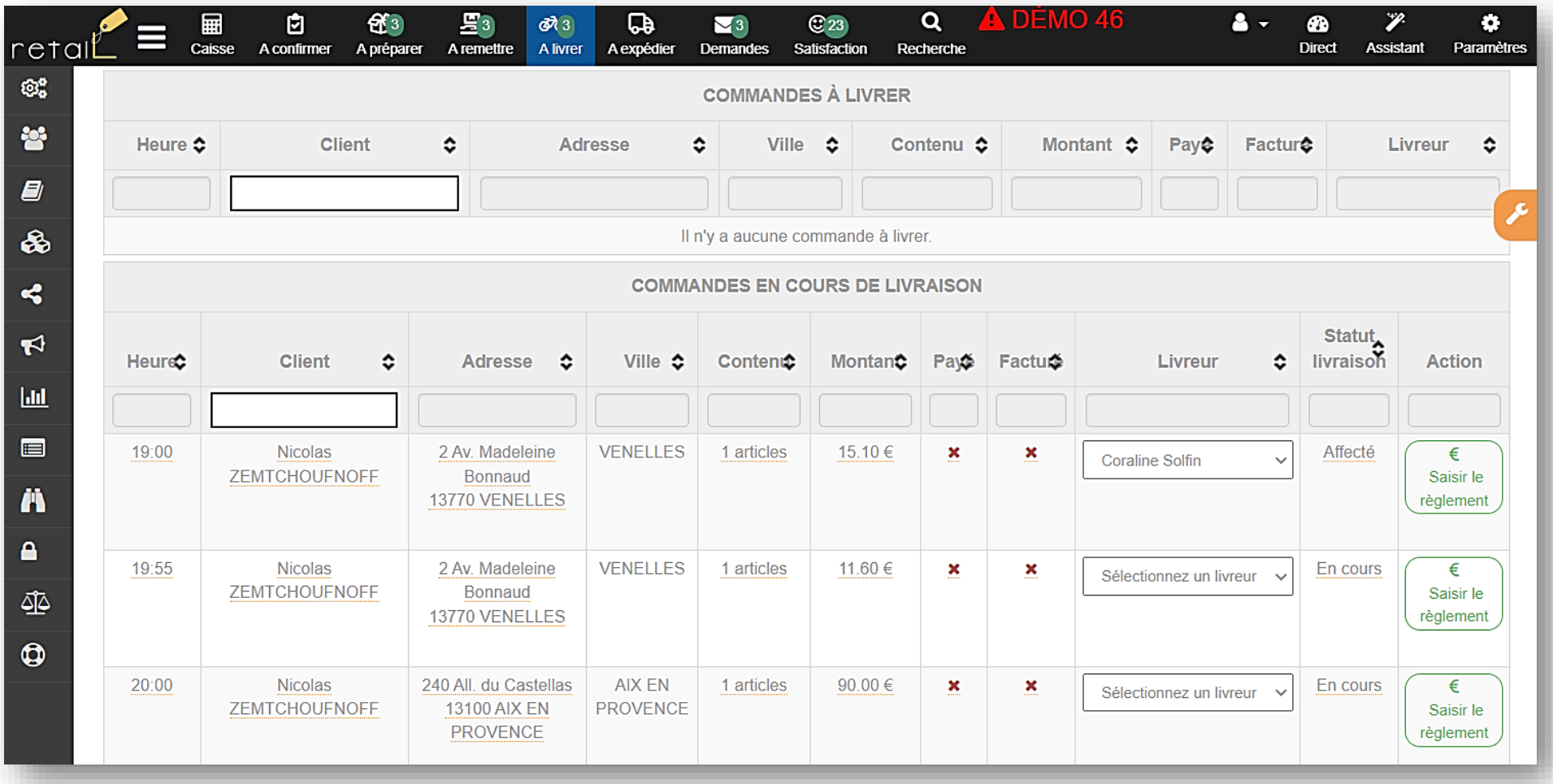

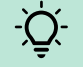

Ce menu apparaît lorsque vous autorisez les commandes en livraison.

### Gestion des commandes : à expédier

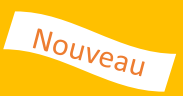

Affiche les commandes prêtes qui sont « à expédier »

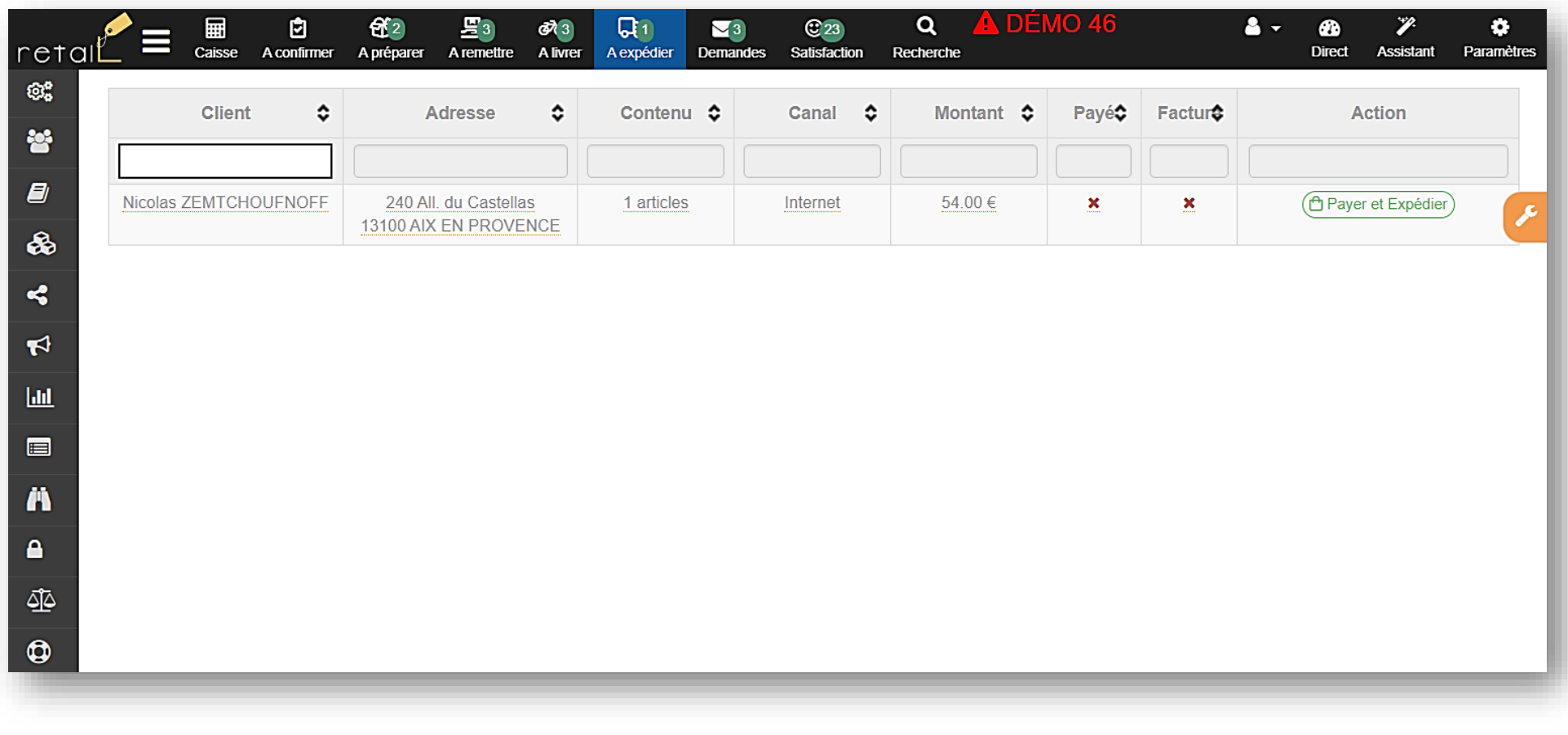

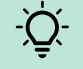

Ce menu apparaît lorsque vous autorisez les expéditons.

### Gestion des commandes : suivi des commandes

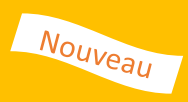

Affiche toutes les commandes et permet la recherche par filtres :

Choix de date / période, type de commande, canal de commande, commandes annulées, …

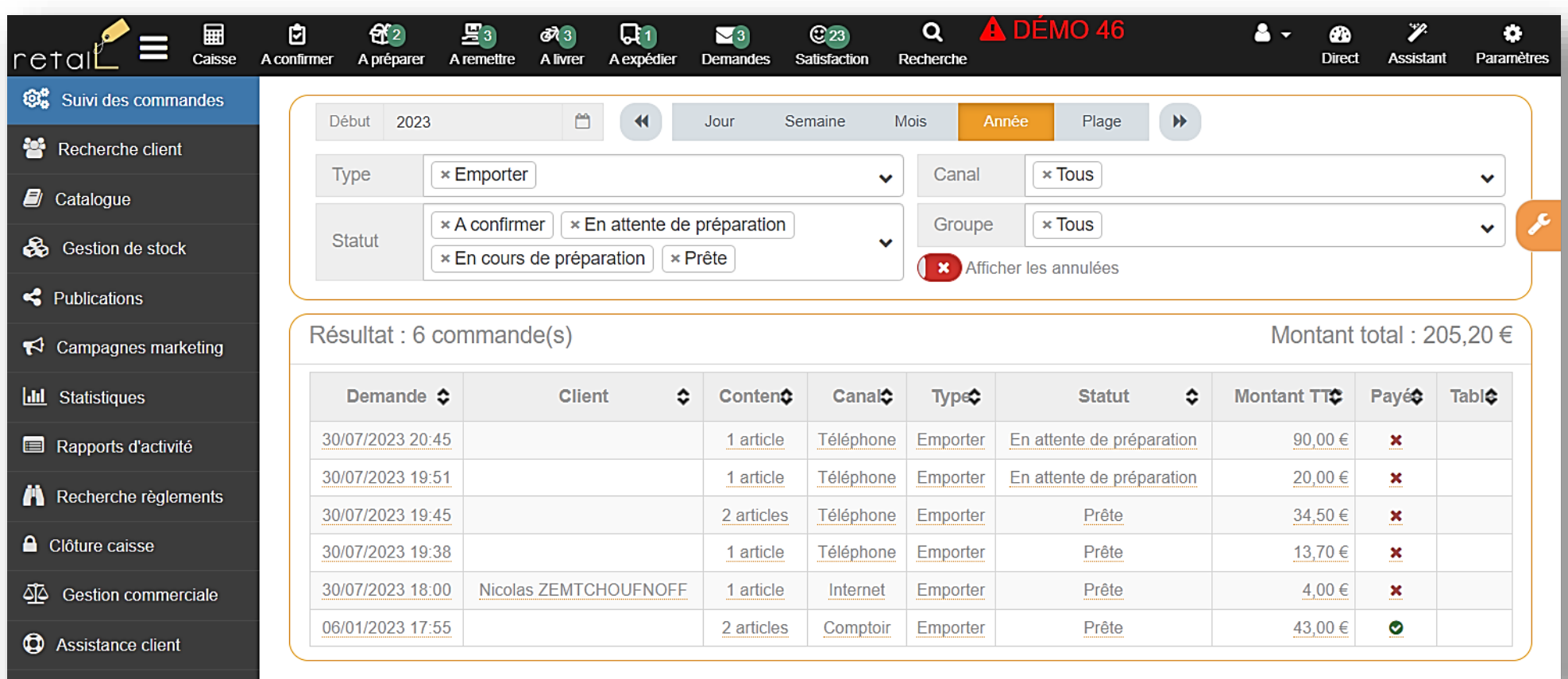

*Cette fonction permet le suivi global des commandes, elle est moins efficace pour le traitement des commandes.*

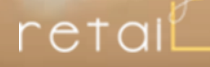

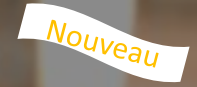

### 2. Gestion des préparations 2a. Nouvelle interface pour la préparation avec le suivi de production

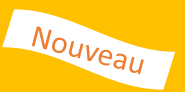

Jusque ici, vous utilisez les bons de préparation pour produire et préparer les commandes. Le suivi de production vous permet d'éliminer les bons de préparation, cette fonction dédiée à la préparation dispose de deux types d'affichage.

- « Par commandes » affiche les commandes avec les produits à préparer. *Tous les produits à préparer d'une commande sont affichés groupés par commande*
- « Par produits » affiche tous les produits à préparer en cumulant les quantités attendues. *Seuls les produits à préparer dont la gestion des stocks est active sont affichés*

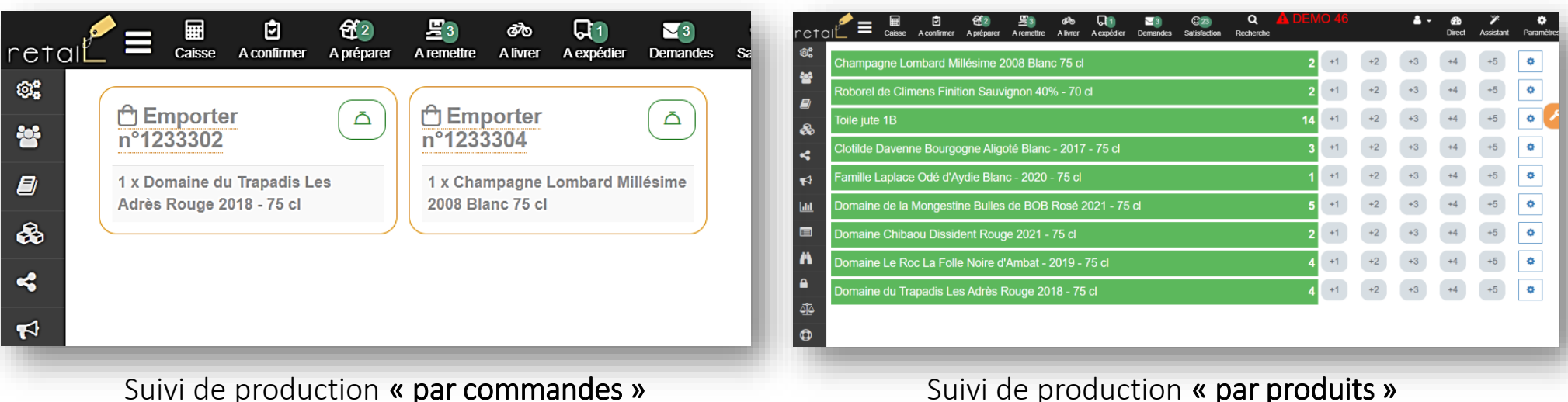

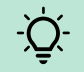

Le préparateur n'est plus obligé d'imprimer de bon de préparation

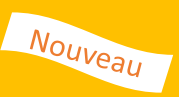

Le suivi de production « par produits », permet d'afficher tous les produits à préparer en cumulant les quantités attendues. Ce type d'affichage est idéal pour les établissements qui ont une organisation de type production continue.

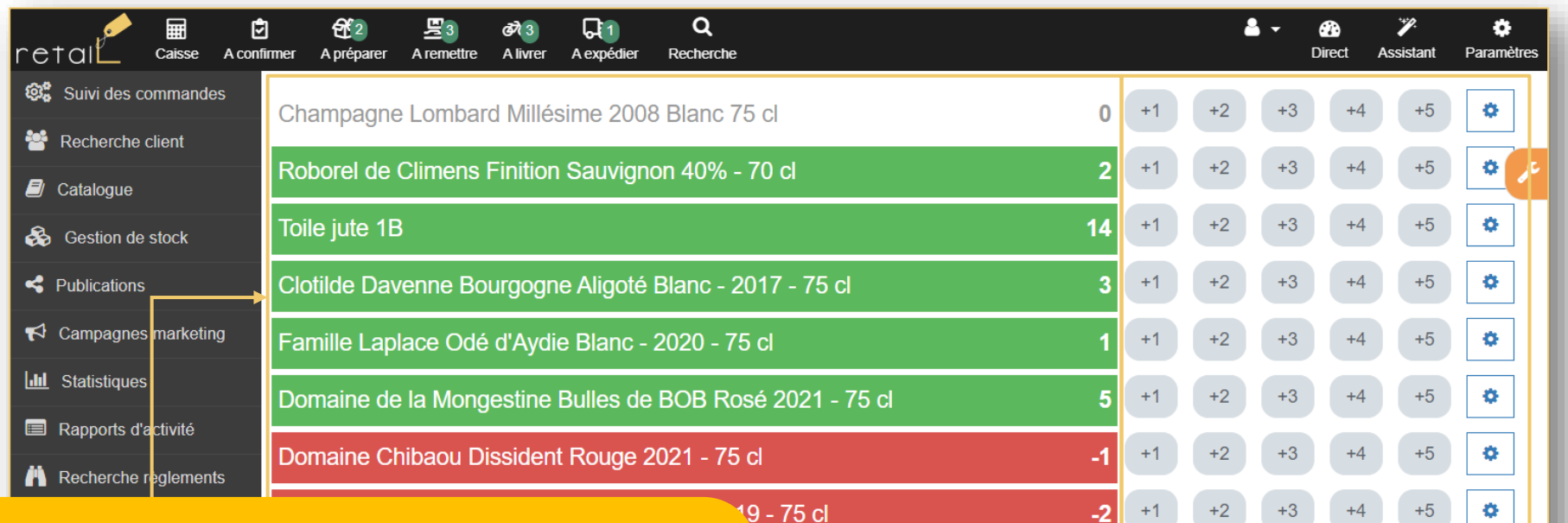

**75 cl** 

Affiche tous les produits dont la gestion de stock est active.

- En blanc : Les produits non commandés et dont le stock disponible = 0
- En vert : les produits qui sont disponibles
- En rouge : les produits qu'il faut produire

Indique le nombre de produits qui vient d'être ajouté au stock

 $+5$ 

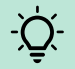

Le préparateur n'est plus obligé d'imprimer de bon de préparation

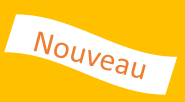

Le suivi de production « par commande » permet d'afficher à l'écran les commandes avec le détail des produits à préparer. Ce type d'affichage est idéal pour les cuisines avec une organisation de type production à la commande

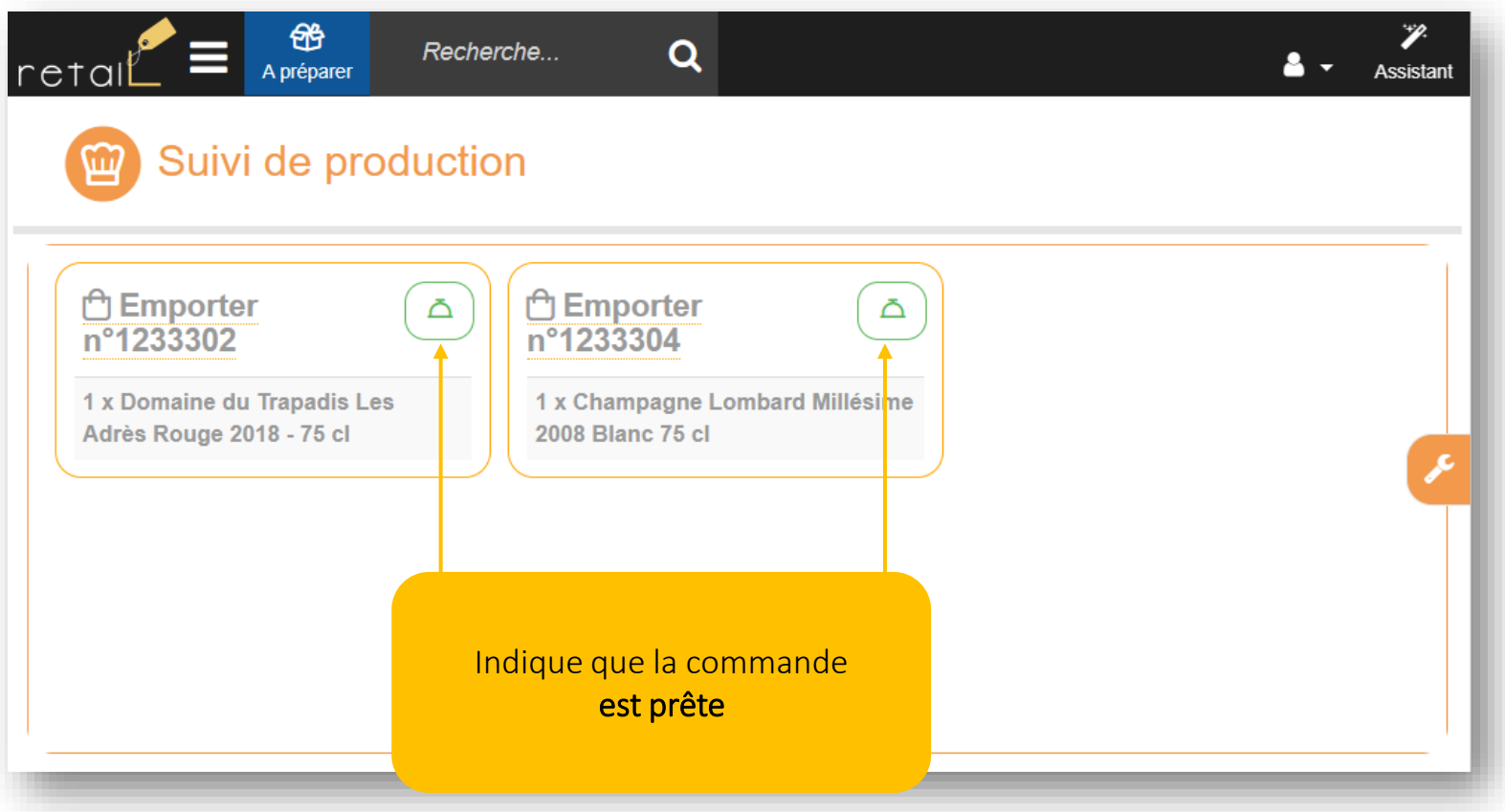

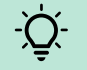

La cuisine n'est plus obligée d'imprimer de bon de préparation, et peut notifier le serveur qu'il a des plats à servir

### Suivi de production « Paramétrage »

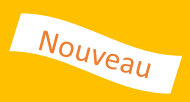

Différentes options sont disponibles afin de correspondre à vos besoins et votre fonctionnement. Astuce : *Notre équipe support clients est disponible pour vous conseiller et vous accompagner.*

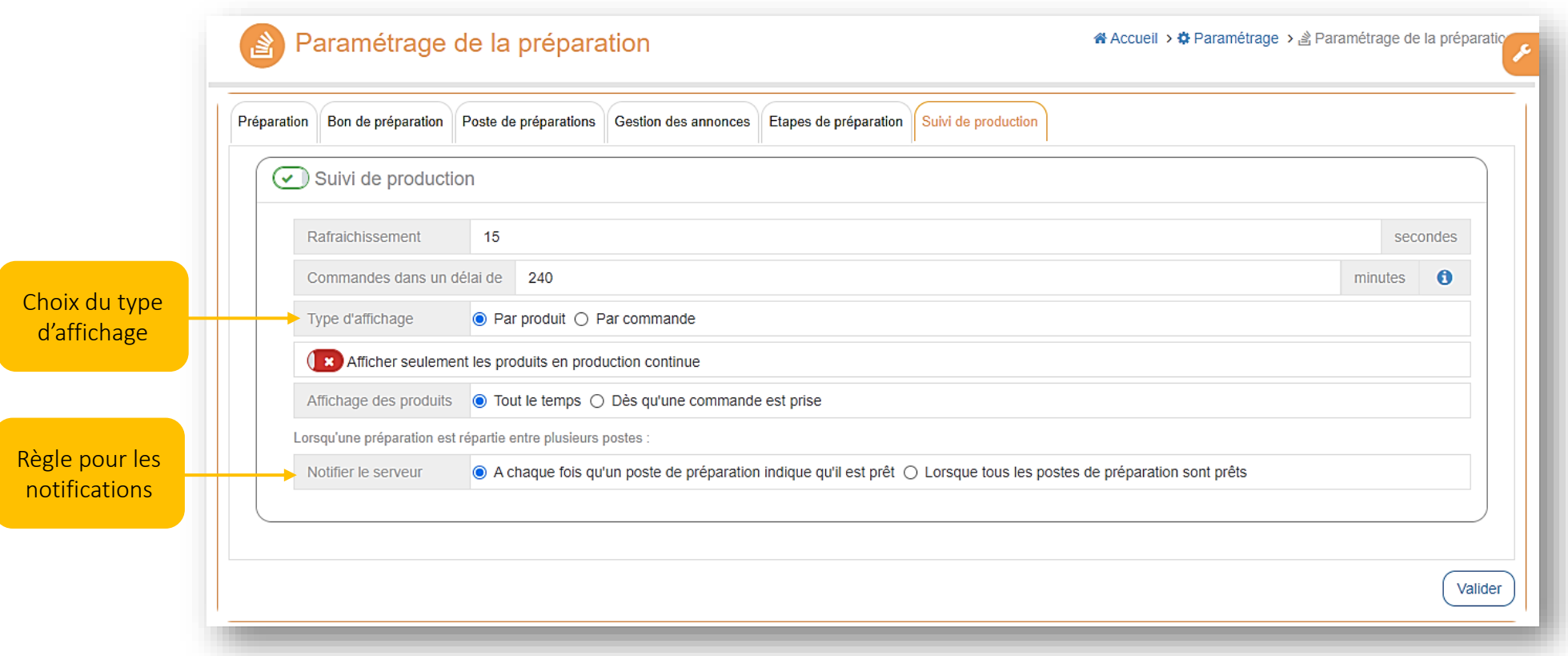

Paramétrage du suivi de production

Le suivi de production est disponible à partir du pack performance (contactez votre commercial pour plus d'information)

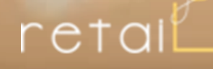

Nouveau

# 3. Dématérialisation du ticket de caisse

N'imprimez plus les tickets de caisse sauf si le client le demande

### Dématérialisation du ticket de caisse : réglementation

Nouveau

La réglementation évolue et à compter du 1<sup>er</sup> aout 2023, le client peut demander l'impression d'un ticket de caisse ou un ticket de caisse dématérialisé. La solution Retail vous permet de respecter cette nouvelle règle.

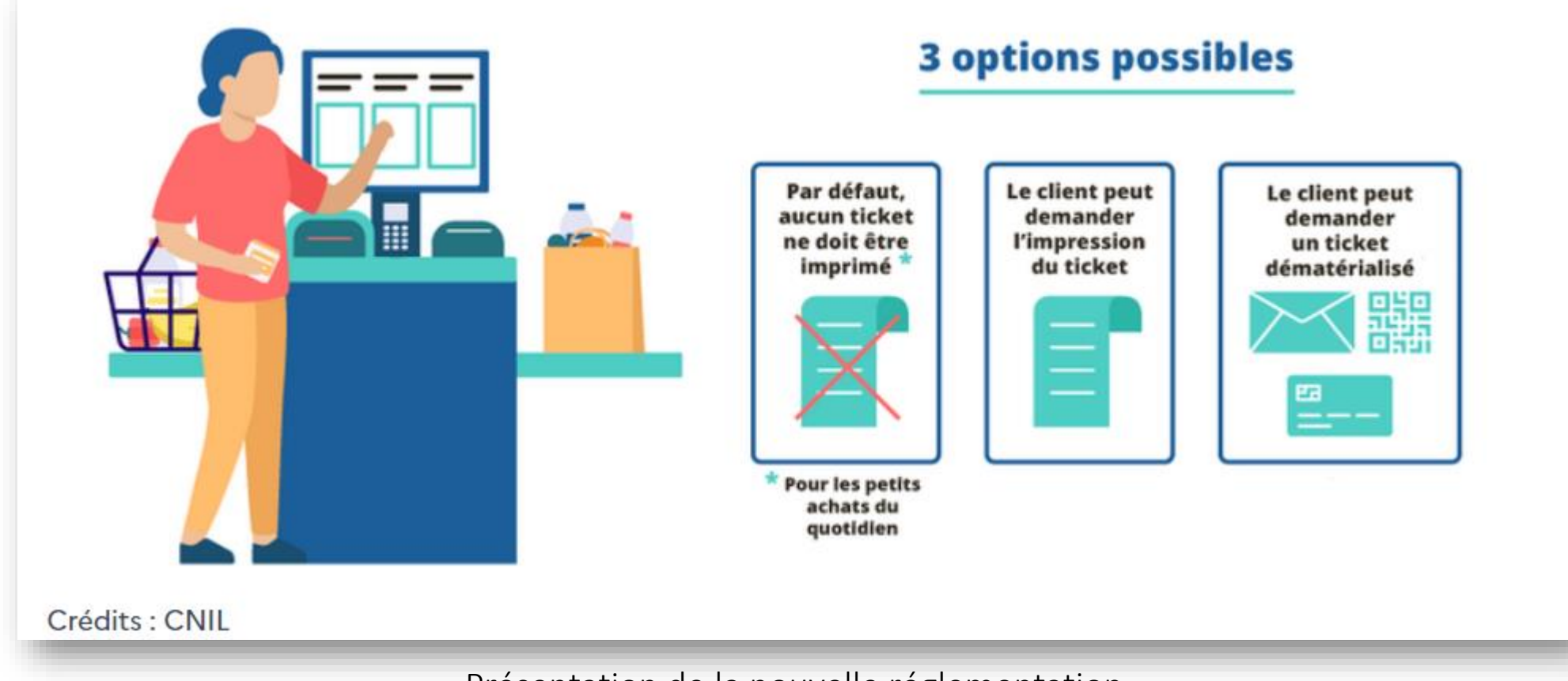

Présentation de la nouvelle réglementation

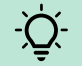

Enrichissez votre base client en proposant d'envoyer le ticket de caisse par e-mail ou pas SMS

### Dématérialisation du ticket de caisse : Paramétrage

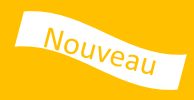

Plusieurs options sont possibles afin de définir votre mode de fonctionnement préféré. Définissez votre préférence depuis « Paramétrage caisse », onglet « ticket de caisse ».

- 1. Imprimer systématiquement (cette option reste disponible le temps de la transition)
- 2. Imprimer quand le total du ticket dépasse un certain montant (que vous avez fixé)
- 3. Demander pour chaque ticket
- 4. Ne pas imprimer

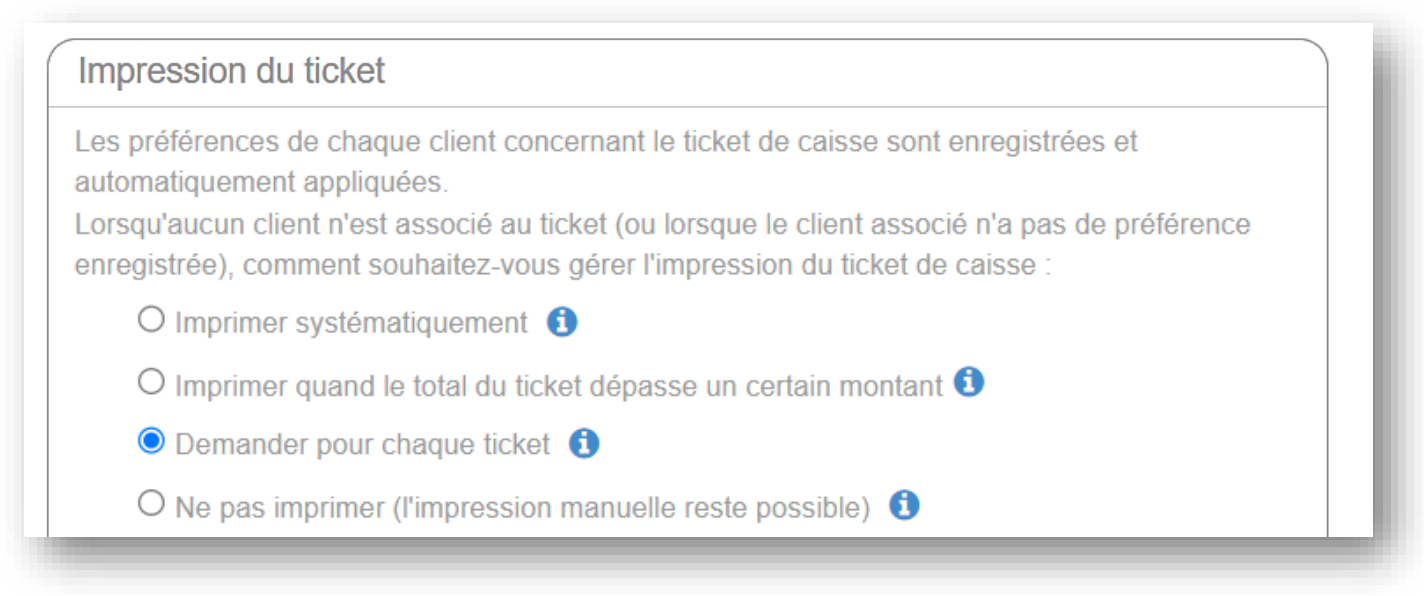

Paramétrage du fonctionnement des tickets

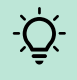

Vos clients peuvent définir leur préférence, depuis leur compte client sur votre site. Ce choix sera automatiquement appliqué lors de son passage en caisse

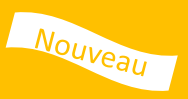

Si le fonctionnement défini est « Demander pour chaque ticket », après le paiement d'une commande, Retail vous accompagne dans la relation client pour proposer un ticket au client.

Astuce 1 : Lorsqu'un client est associé à la commande et que ses coordonnées sont complètes, aucune saisie n'est *nécessaire*

Astuce 2 : Lorsqu'un client est associé à la commande, la préférence du client est sauvegardée sur son compte

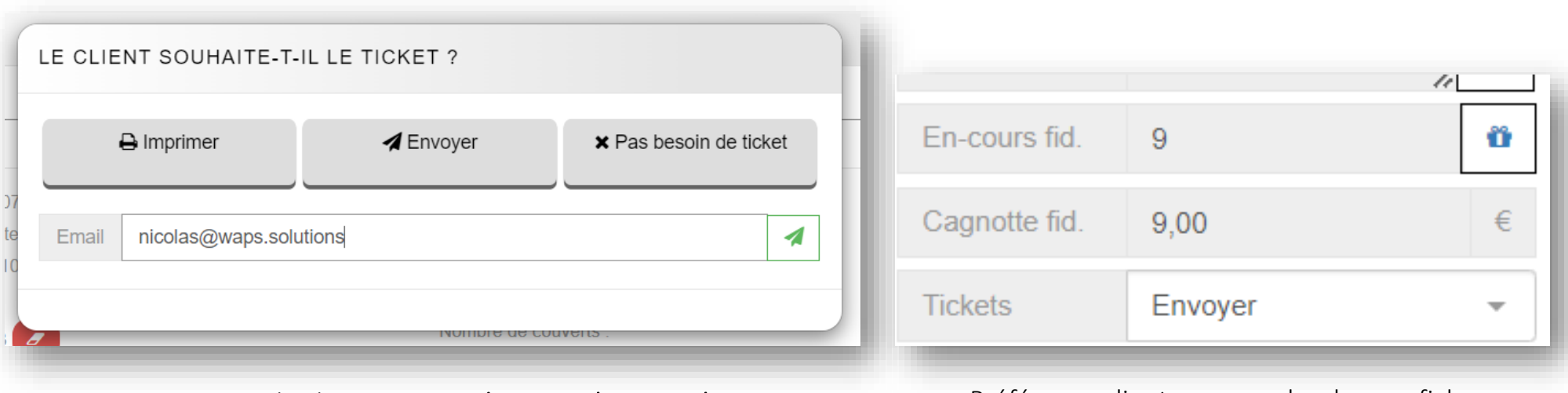

Message avec le choix « Demander pour chaque ticket » Préférence client sauvegarder dans sa fiche

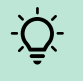

Vos clients peuvent définir leur préférence, depuis leur compte client sur votre site. Ce choix sera automatiquement appliqué lors de son passage en caisse

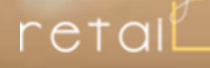

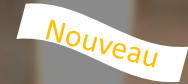

## 4. Bon de remise et bon de livraison

Un bon pour le caissier et un bon pour le livreur

58

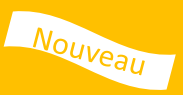

Le ticket de caisse est souvent utilisé pour identifier les commandes prêtes « à remettre » ou « à livrer ». Mais avec la dématérialisation du ticket de caisse, ce n'est plus possible, pour cette raison nous avons développé un bon qui permet d'identifier vos commandes avec les informations importantes. Ce « bon de remise » ou le « bon de livraison » est imprimé sur votre imprimante de préparation lorsqu'une commande internet ou téléphone est enregistrée

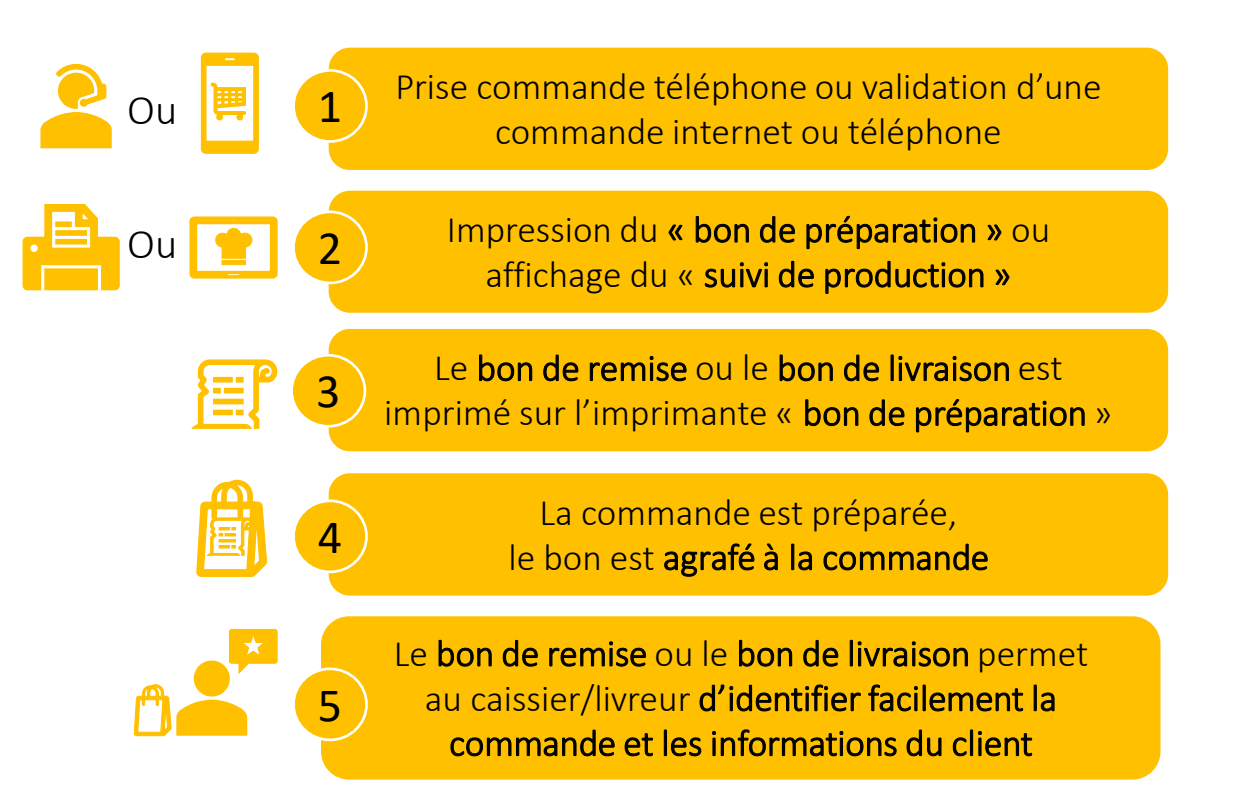

Activez le bon de remise ou le bon de livraison depuis « Paramétrage de la préparation »

### Bon de remise

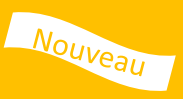

Pour faciliter la remise des commandes « à emporter », il est possible d'imprimer un bon de remise pour que le préparateur/caissier puisse visualiser d'un simple coût d'œil les informations clefs.

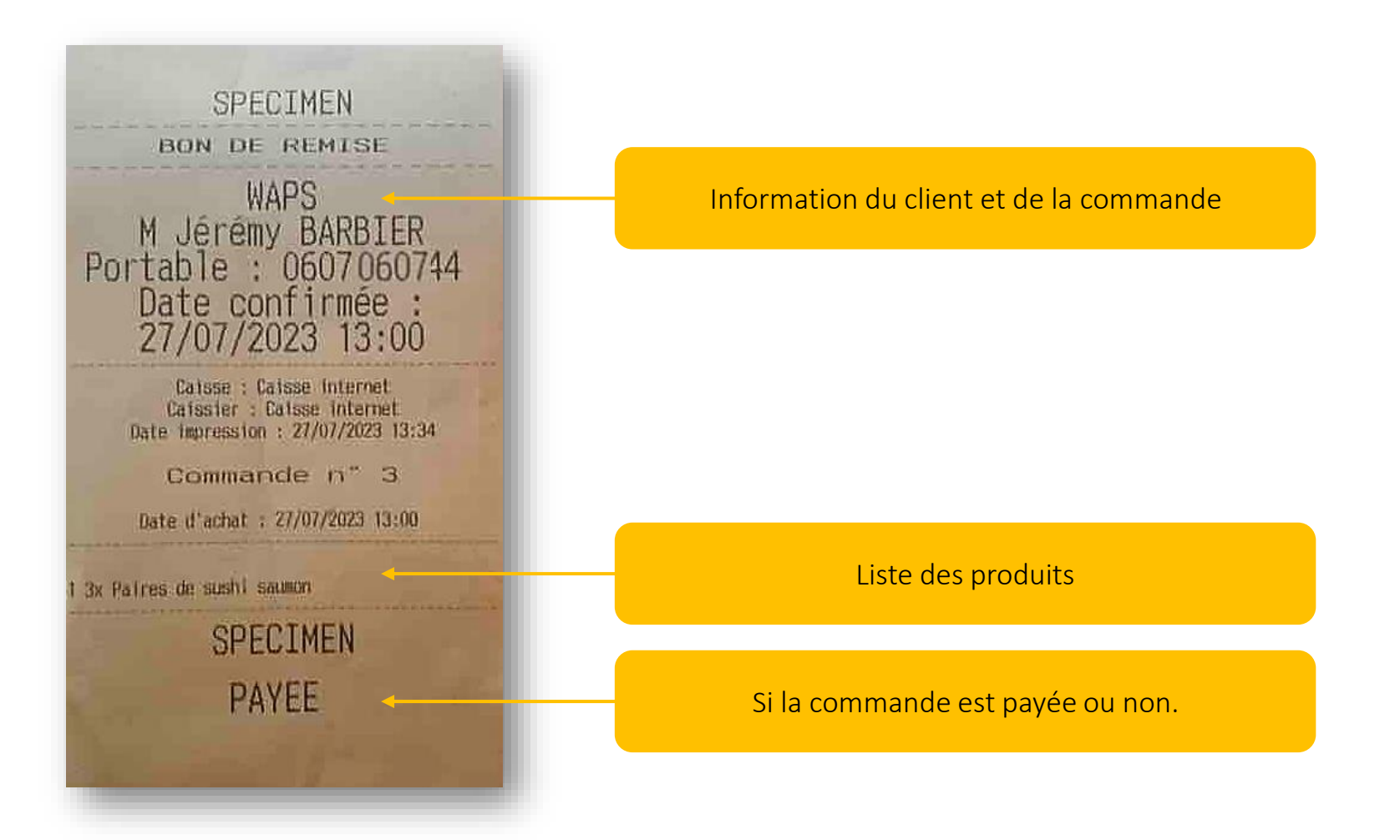

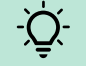

Activez le bon de remise depuis « Paramétrage de la préparation »

### Bon de livraison

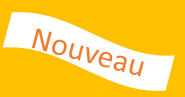

Pour faciliter la livraison des commandes « à livrer », il est possible d'imprimer un bon de livraison pour que le préparateur/caissier/livreur puisse visualiser d'un simple coût d'œil les informations clefs.

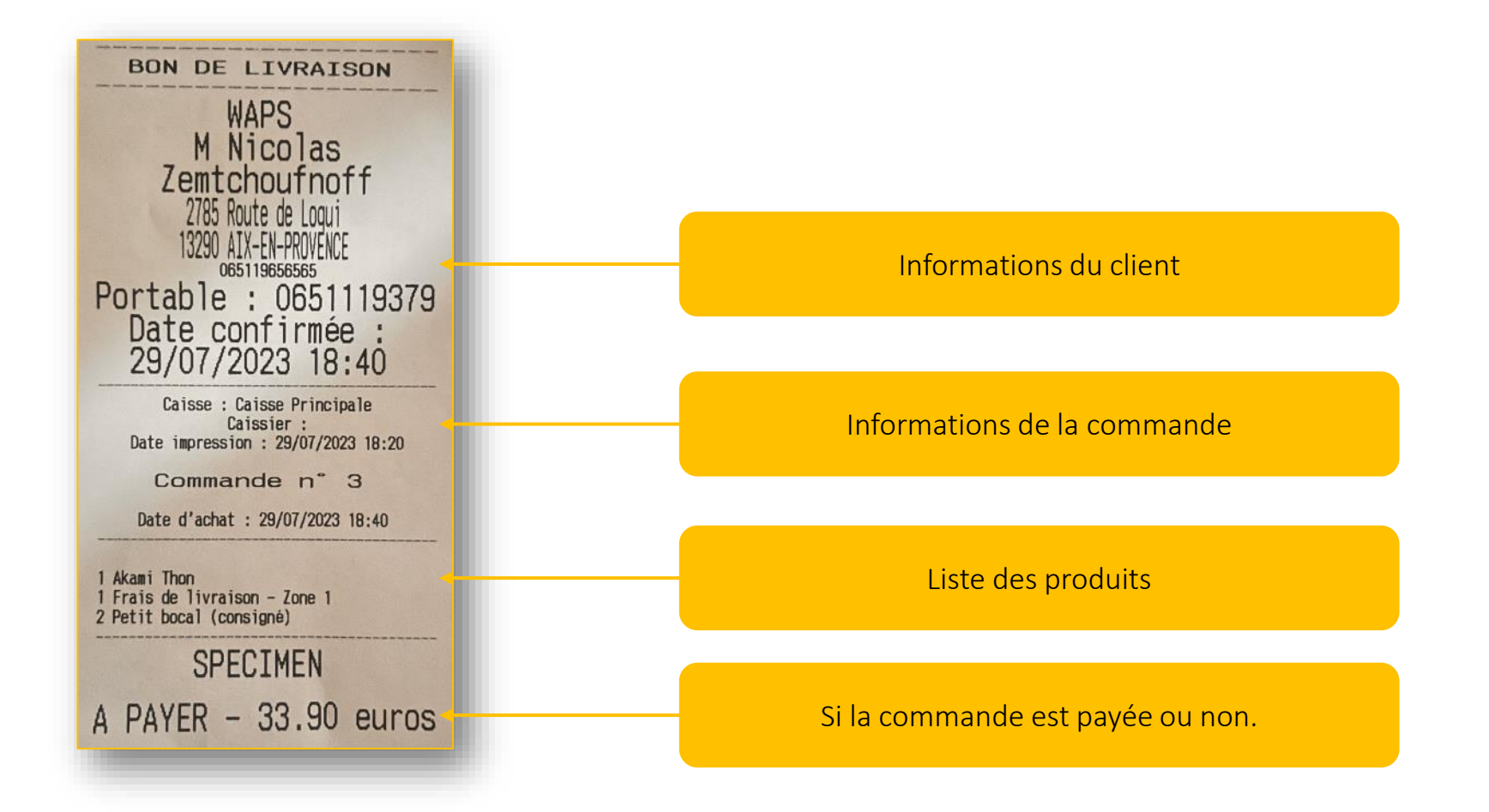

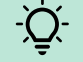

Activez le bon de livraison depuis « Paramétrage de la préparation »

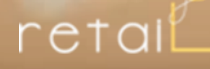

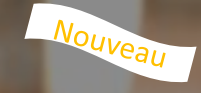

### 5. Gestion commerciale

5a : Affichage sur les devis et factures du contact et du nom de l'entreprise

58

Nouveau

Vous avez la possibilité de définir la préférence d'affichage pour les informations des clients professionnels sur vos devis et factures, avec ou sans le nom du contact.

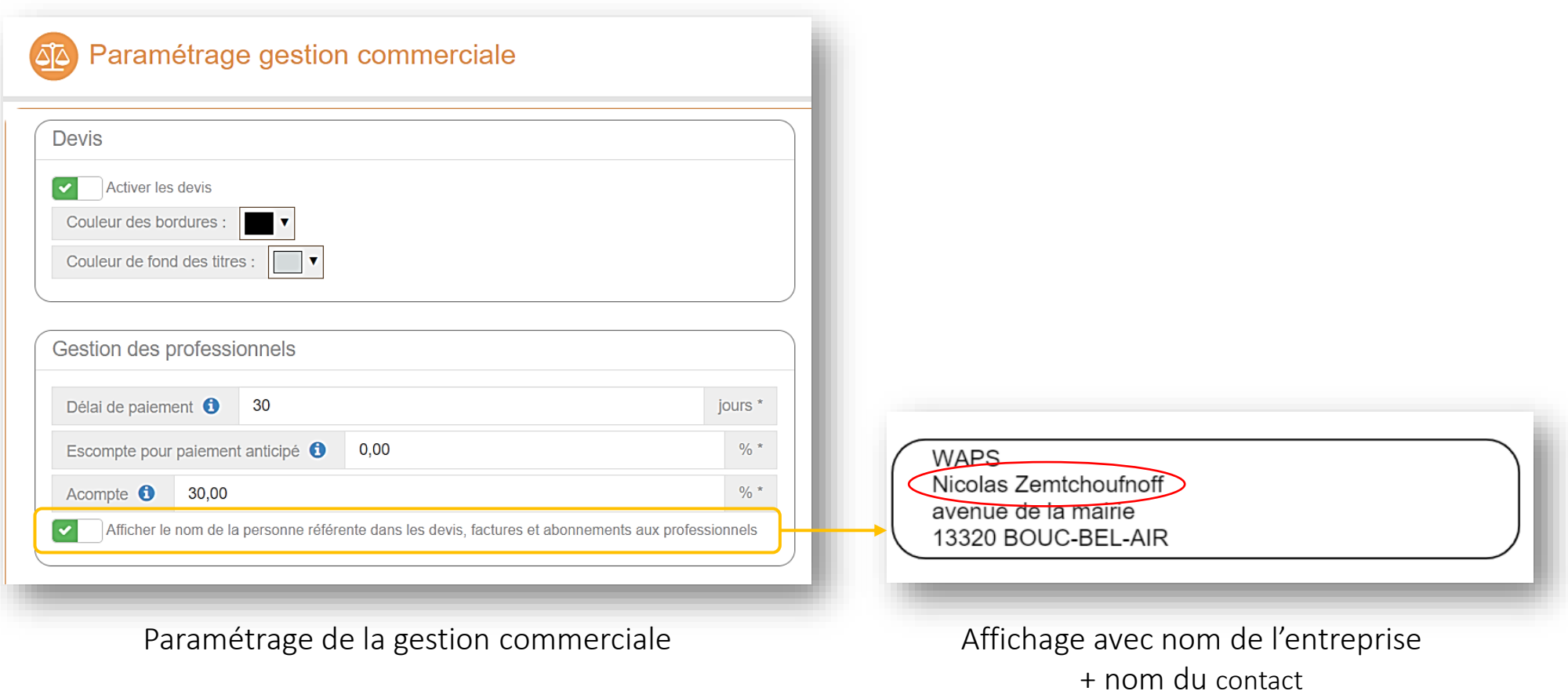

Personnaliser l'affichage sur vos devis et factures depuis « Paramètre » puis « Gestion commerciale »

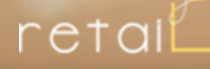

### Nouveau

### 5. Gestion commerciale 5b : Télécharger un groupe de factures pour un client

58

Gestion commerciale : Télécharger un groupe de factures pour un client Nouveau

Vous pouvez depuis la fiche client télécharger toutes les factures ou un groupe de facture qui lui sont associées.

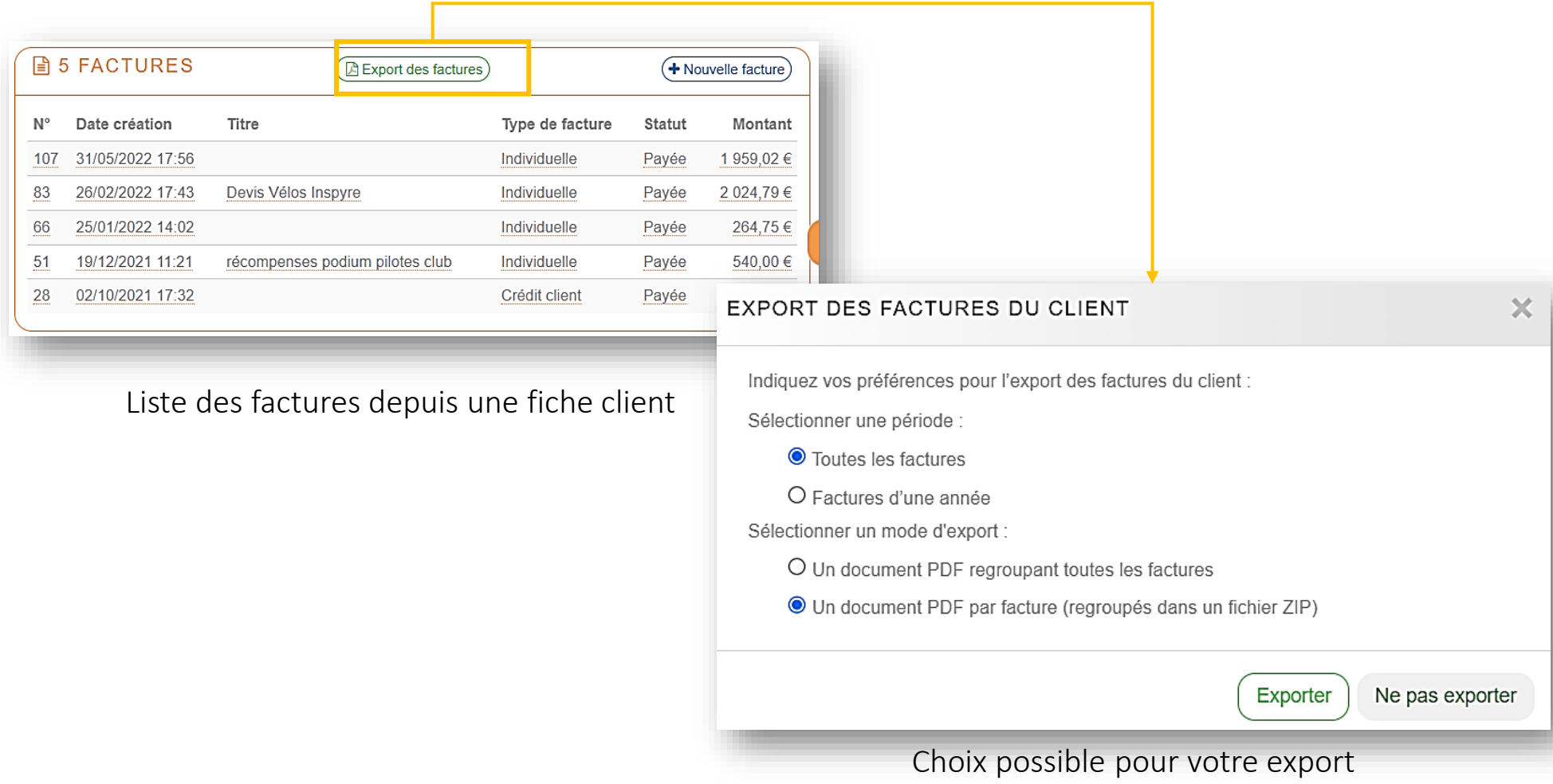

Gagnez du temps lors que votre client vous demande toutes les factures pour son bilan

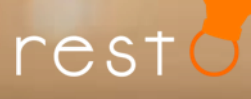

## Cette version comprend aussi de nombreuses améliorations

### Améliorations

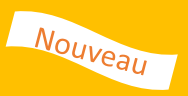

Voici une liste des améliorations réalisées :

- 1. Catalogue produits :
	- Produits composés : Recherche / filtre de la liste des ingrédients
	- Association de couleur automatique à une catégorie/sous-catégorie de produits
	- Formules : Modifier le prix des suppléments facilement
	- Fiche produit : Raccourci vers le site depuis une fiche produit
- 2. Profil livreur : Amélioration de l'interface
- 3. Boite à outil : Nouveau bouton "imprimer" le dernier ticket / ticket sans détail
- 4. Gestion des marques : Pouvoir changer l'ordre d'affichage
- 5. Import : Mise en évidence des champs non associés
- 6. Gestion des commandes :
	- Ajout / modification d'un commentaire sur une commande payé
	- Retour article avec remboursement en "Espèce"

## retail La solution des commerçants connectés

### N'hésitez pas à nous contacter

Support waps :

0 811 6 9 0 7 0 5 Fervice 0,05 € / appel

Du lundi au vendredi : 9h00 à 22h00 Le week-end et jours fériés : 10h00 à 18h00